**Нажать на свой ник в правом верхнем углу страницы**

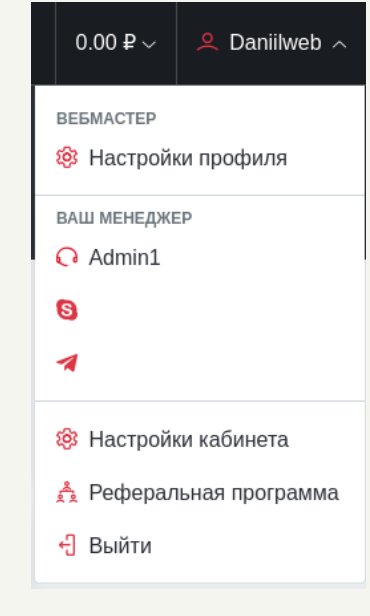

## **Реферальная программа**

**После нажатия откроется страница с вашей реферальной ссылкой и списком ваших реферальных пользователей**

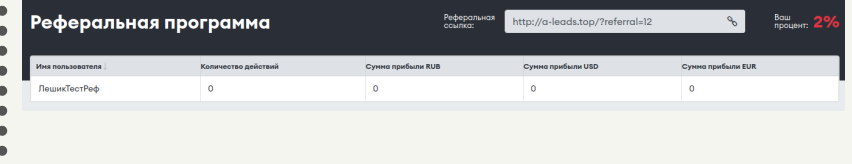

## **Далее нажать на пункт меню «Реферальная программа»**

## **Для того, чтобы получить реферальную ссылку нужно:**

## **CLICKENGINE**